# **BRUGERVEJLEDNING FOR DEN REGIONALE MODEL FOR ERHVERV OG BESKÆFTIGELSE**

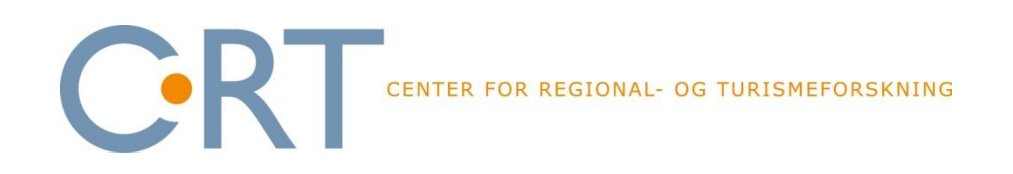

Version: marts 2010

## **Indhold**

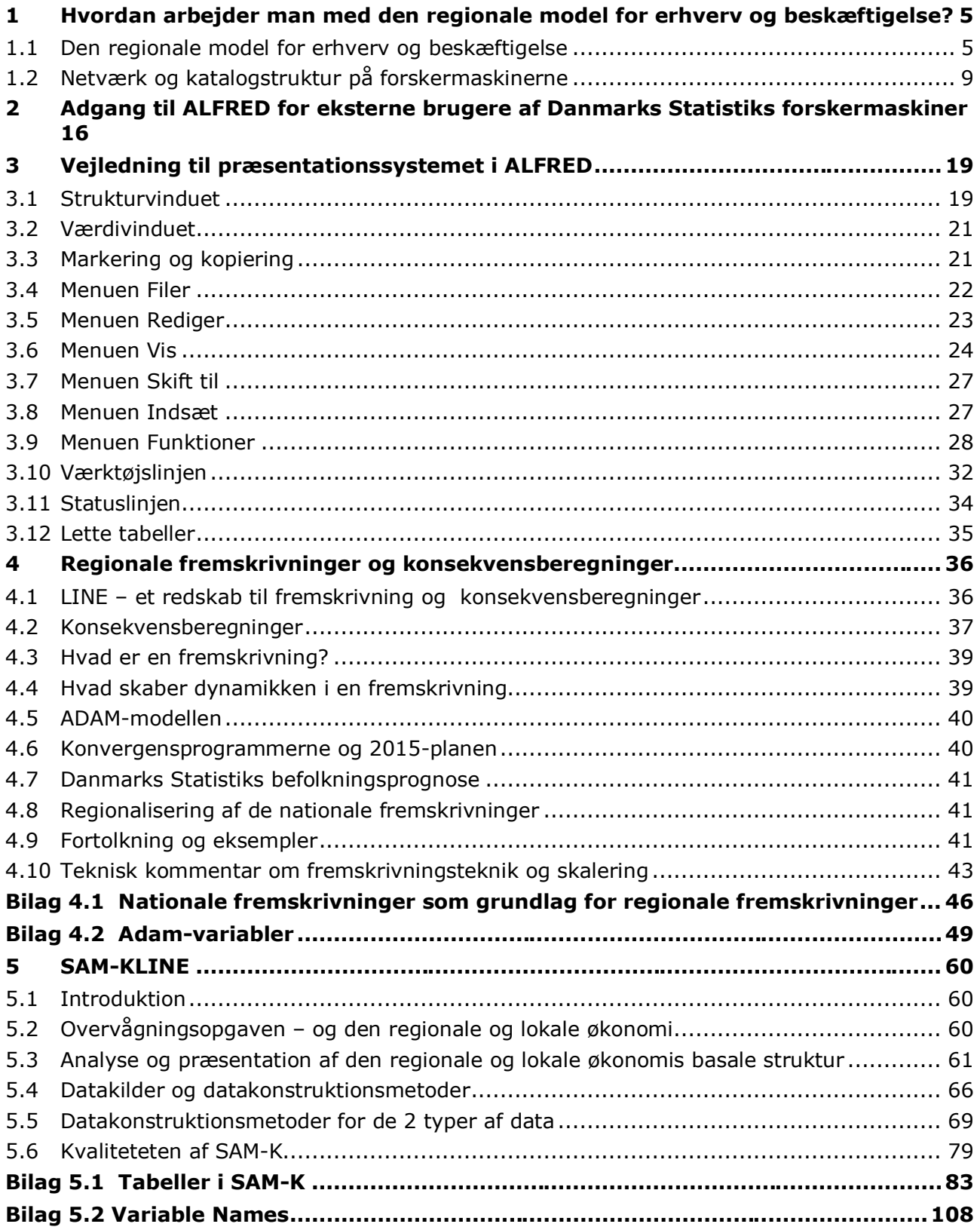

#### **Bilag 5.3 Danmarks Statistik: Dokumentation af kommunale nationalregnskabsdata (KRNR) 110**

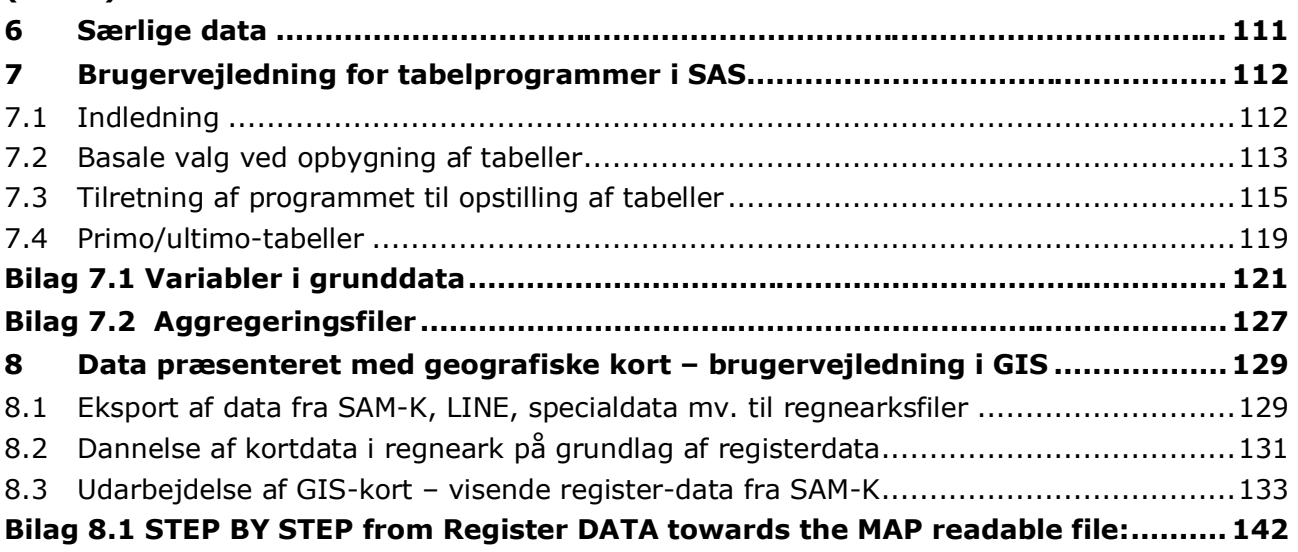

### **1 Hvordan arbejder man med den regionale model for erhverv og beskæftigelse?**

I dette afsnit gives en oversigt over de forskellige elementer i den regionale model for erhverv og beskæftigelse, herunder de navne, betegnelser og ord som anvendes, når man taler om modellen. Videre beskrives katalogstrukturen på forskermaskinerne, som er placeret på Danmarks Statistiks forskningsservice og som benyttes i arbejdet med modellen. I den forbindelse gives gode råd til, hvordan man kan benytte katalogstrukturen til at strukturere og holde orden i sit arbejde med modellen.

Det er en god idé at starte forskermaskinen op, så man under læsningen af brugervejledningen kan få "hands on". Hvordan man starter op er forklaret i afsnit 2.

#### **1.1 Den regionale model for erhverv og beskæftigelse**

Den regionale model for erhverv og beskæftigelse består af:

#### **SAM-K**

SAM-K er et lokalt samfundsregnskab ("Social Accounting Matricer for Kommuner"). SAM-K er en udvidet udgave af de regionale regnskaber, som for Danmark opstilles af Danmarks Statistik og for alle regioner og lande inden for EU af de nationale statistikbureauer. SAM-K giver en – i princippet – udtømmende og fleksibel beskrivelse af den økonomiske og den erhvervs- og beskæftigelsesmæssige aktivitet i de danske kommuner og regioner.

Sammenlignet med den normalt tilgængelige statistik for regioner og kommuner giver SAM-K bl.a. følgende muligheder:

- · SAM-K kan skræddersyes til den enkelte kommunes og regions behov (relevant inddeling på erhverv, typer af arbejdskraft, husholdninger, varer mv.).
- · SAM-K giver en bred geografisk beskrivelse af den økonomiske aktivitet, som ikke alene fokuserer på produktionsstedet, men også inddrager bopæls- og varemarkedsvinklen (f.eks. disponible indkomster for husholdninger eller turistindtægter opdelt på overnatningsform).
- · SAM-K giver en bred faglig beskrivelse af den økonomiske aktivitet, som ikke alene fokuserer på erhvervskarakteristika, men også inddrager oplysninger om arbejdskraft, familietyper og varer (f.eks. pendling, befolkningsudvikling, turistrejsemønstre).
- · SAM-K danner udgangspunkt for dels fremskrivninger/prognoser, dels konsekvensberegninger (effekter af ændrede rammevilkår) af den lokale og regionale økonomi (inkl. erhverv og arbejdsmarked) med LINE<sup>1</sup>.
- · SAM-K er en sammenhængende database, som kan anvendes i alle hovedtyper af regionale og lokale analysemodeller<sup>2</sup>.

<span id="page-4-1"></span><span id="page-4-0"></span><sup>-</sup>1 LINE-modellen er beskrevet på AKF's hjemmeside (http://www.akf.dk/udgivelser/2001/line\_model/).

Den mindste geografiske enhed i SAM-K er kommunen (de nye kommuner).<sup>3</sup> SAM'erne for de enkelte kommuner kan lægges sammen til større enheder, f.eks. til de fem storregioner eller arbejdskraftoplande.

En kort teknisk dokumentation af SAM-K findes i afsnit 5.

#### **LINE**

LINE er en lokaløkonomisk model til fremskrivning og konsekvensberegning af den lokale økonomi. LINE giver – på nærmere specificerede forudsætninger – en fremskrivning af udviklingen for de lokale erhverv og arbejdsmarkeder med forskellige tidshorisonter, ligesom LINE kan anvendes til konsekvensberegning af alternative scenarier/projekter.

Beslutninger i store virksomheders koncernledelse, i Folketinget eller i EU kan på kort tid ændre vilkårene for erhvervslivet og på arbejdsmarkedet i såvel kommuner som regioner. Ved at kombinere SAM-K med den regionaløkonomiske model LINE kan man sætte tal på de skønsmæssige effekter af ændrede rammevilkår og større virksomhedslukninger, eksempelvis: <sup>4</sup>

- · Hvad bliver de regionale og lokale effekter, hvis en stor virksomhed som f.eks. LEGO lukker eller flytter dele af produktionen til udlandet?
- · Hvordan bliver Lolland-Falster påvirket af en drastisk ændring i sukkerafgiften?
- · Hvad bliver effekten af en fast forbindelse over Femer Bælt?
- · Hvad betyder en øgning af turismen på 10% for Bornholm?

LINE er tidligere blevet brugt til at simulere de (kortsigtede) økonomiske og beskæftigelsesmæssige effekter af sådanne ændringer, både for kommuner, regioner og hele landet. Hvis man ønsker at vurdere de mere langsigtede (udbuds-)effekter af ændrede rammevilkår, vil man eventuelt kunne kombinere SAM-K med en såkaldt generel ligevægtsmodel – f.eks. en særlig version af LINE.

Ud over konsekvensvurderinger giver LINE mulighed for at udarbejde prognoser for erhvervsudviklingen og udviklingen på de regionale arbejdsmarkeder. Prognoser/fremskrivninger vil bl.a. kunne baseres på Danmarks Statistiks befolkningsprognose og Finansministeriets økonomiske prognoser for landet som helhed.

Regionale og lokale prognoser vil i sagens natur være behæftet med stor usikkerhed, men vil kunne medvirke til at styrke beslutningsgrundlaget for de langsigtede beslutninger, der skal træffes i de regionale vækstfora og beskæftigelsesråd eller ved udarbejdelse af regionale udviklingsplaner. F.eks. vil fremskrivninger kunne give et bud på, hvilke typer af uddannelser og

<sup>-</sup>2 SAM-K er "fremtidssikret" i den forstand, at den kan anvendes som datagrundlag for avancerede modeller som f.eks. generelle ligevægtsmodeller eller prediktionsmodeller/-mikrosimuleringsmodeller.

<sup>3</sup> De historiske data i SAM-K er omregnet fra gamle til nye kommuner, hvorfor SAM-K indeholder en række oplysninger om de nye kommuner, som p.t. ikke er umiddelbart tilgængelige hos Danmarks Statistik.

<sup>4</sup> LINE-modellen er beskrevet på AKF's hjemmeside: http://www.akf.dk/udgivelser/2001/line\_model/

kompetencer, der bliver mangel på/overskud af på længere sigt, hvilket er vigtigt for at kunne igangsætte den rigtige erhvervs- og beskæftigelsespolitik i dag.

En kortfattet dokumentation af fremskrivningen er givet i afsnit 4.

#### **Særlige data**

Ud over lokalt samfundsregnskab og lokaløkonomisk model indgår i den regionale model for erhverv og beskæftigelse "særlige data". P.t. består særlige data af primo-ultimo-tabeller, som viser udviklingen for personer og beskæftigede over tid, dvs. fra primoåret (f.eks. 1996) til ultimoåret (f.eks. 2005). Der kan være tale om personers aktivitet (f.eks. opdelt på "i arbejde", "arbejdsløs", "under uddannelse" og "uden for arbejdsmarked og uddannelse") i primoåret henholdsvis ultimoåret, dvs. vandringer af personer mellem aktiviteter fra primoåret til ultimoåret (f.eks. fra "arbejdsløshed" til "i arbejde" eller fra "i arbejde" til "under uddannelse"). I vandringstabellerne for personer indgår også geografiske vandringer (flytninger) fra personens bopæl i primoåret til personens bopæl ultimo.

Tilsvarende findes vandringstabeller for beskæftigede personer, som viser erhverv og ejerforhold for de beskæftigede i primoåret henholdsvis i ultimoåret (f.eks. opgjort ved antal beskæftigede, de beskæftigedes primærindkomst mv.). Vandringstabeller omfatter også oplysninger om den geografiske placering af arbejdsstedet i primoåret og i ultimoåret.

#### **ALFRED**

ALFRED er et brugervenligt system, som kan anvendes til at tilgå og viderebearbejde data fra SAM-K og LINE samt særlige data (p.t. primo- og ultimotabeller). I ALFRED kan oplysninger fra SAM-K og resultater af modelberegninger med LINE samt særlige data hentes frem, analyseres og eksporteres videre til andre analysepakker, f.eks. regneark, kortprogrammer, statistikpakker. I basisversionen af SAM-K og LINE findes der tre forskellige systemer<sup>5</sup> til præsentation:

- · SAM-K/LINEmodelberegning
- · DATAalleAAR
- · LETTE\_TABELLER

Hertil kommer et præsentationssystem for særlige data:

· PRIMO\_ULTIMO\_TABELLER

Under "SAM-K/LINEmodelberegning" og "DATAalleAAR" anvendes et menusystem baseret på 2 x 2 x 2-princippet, som er det grundlæggende princip, som SAM-K og LINE er bygget op efter<sup>6</sup>. Med 2 x 2 x 2-princippet er det lettere at finde rundt i data og forstå, hvad data indeholder. Under "SAM-K/LINEmodelberegning" kan man gennemføre modelberegninger for udvalgte år og se resultaterne af beregningerne, mens man under "DATAalleAAR" alene kan se alle data for alle år, men man kan ikke gennemføre modelberegninger.

<sup>-</sup>5 Der eksisterer forskellige andre præsentationer af særlige regionale data, SAM-K og LINE ligesom der kan udvikles skræddersyede præsentationer, som indeholder data og modelresultater, som en bruger måtte ønske.

<sup>6</sup> For en nærmere beskrivelse af 2 x 2 x 2-princippet henvises til afsnit 5 SAM-K og registerdata – en dokumentation,data og principper for opbygning af data.

Under "LETTE\_TABELLER" er der foretaget et udvalg af tabeller, som skønnes at være de vigtigste for brugerne af modellen. I dette menusystem kan man få direkte og hurtig adgang til de mest vigtige data og modelresultater.

Under "PRIMO\_ULTIMOTABELLER kan vælges primo/ultimotabeller for personer og beskæftigede opgjort efter bopæl henholdsvis arbejdssted.

Hvis man ønsker en vejledning i brug af ALFRED henvises til afsnit 3.

#### **Registerdata for personer og virksomheder – brugervenlige SAS-tabelprogrammer**

Væsentlige dele af SAM-K opstilles på grundlag af registerdata for personer og virksomheder. Imidlertid stilles registerdata også direkte til rådighed for brugerne af den regionale model for erhverv og beskæftigelse. Registerdata findes dels som en samling rådatasæt fra Danmarks Statistik, dels som grunddatafiler for personer og virksomheder, som CRT har flettet sammen og bearbejdet.

I den forbindelse er der udviklet brugervenlige SAS-tabel-programmer til dannelse af tabeller på grundlag af registerdata. Det er her muligt at lave forskellige typer tabeller, f.eks. 1-, 2-, eller 3-dimensionale tabeller. Det er ligeledes muligt at eksportere tabellerne til forskellige programmer, f.eks. regneark, eller kort-præsentationsprogrammer. Eller til at danne tabeller, som benyttes til etablering af specialversioner af SAM-K/LINE.

En brugervejledning i anvendelse af disse brugervenlige SAS-tabel-programmer er vist i afsnit 7. Hvorledes man opbygger specialversioner af SAM-K/LINE er forklaret i afsnit 9.

#### **GIS til produktion af kort på grundlag af SAM-K/LINE ("makrokort") og registerdata ("mikrokort")**

Det er muligt at præsentere data i kort. Der er tale om to forskellige typer kortpræsentation, som i det følgende betegnes "makrokort" (kort baseret på data fra SAM-K og LINE) henholdsvis "mikrokort" (kort baseret på registerdata).

I makrokort kan man præsentere data fra SAM-K i kort, typisk med kommunen som geografisk enhed. Datainput er datasæt fra ALFRED, som eksporteres til et regneark, som herefter kan anvendes i makrokortprogrammet. Der henvises til brugervejledning for ALFRED i afsnit 3 samt brugervejledning i anvendelse af GIS og kortprogrammer (f.eks. ArcView) i afsnit 8.

I "mikro-kort" kommer data fra registerdata direkte. Registerdata kan ved hjælp af brugervenlige SAS-tabel-programmer lægges sammen og eksporteres til datafiler, som kan anvendes i kortprogrammer (f.eks. ArcView). Hver person eller virksomhed er placeret i et geografisk område (en kommune, sogn, postnummer, byområde) og den variabel for personen og virksomheden, som ønskes præsenteret i kortet, lægges sammen (vha. LetteTabelProgrammer – jf. afsnit 7). Tabellen (en endimensional tabel) kan eksporteres til et regneark og herefter vises i et kort. Der henvises til brugervejledningens afsnit 8.

#### **Programmer til opbygning af specialversioner af SAM-K og LINE**

CRT kan opbygge specialversioner af SAM-K og LINE til brugerne. Disse specialversioner kan stilles til rådighed for brugerne på samme måde som basisversionen af SAM-K og LINE. Dvs. data fra SAM-K og modelresultater fra LINE kan tilgås med ALFRED på samme måde som ba-

sisversionen, jf. brugervejledningen i afsnit 3. Specialversionen kan ligeledes forsynes med en fremskrivning. Principperne bag fremskrivningen er dokumenteret i afsnit 4.

Det er muligt for brugeren selv at opbygge egne specialversioner af SAM-K og LINE. Hvorledes en specialversion opbygges er beskrevet i brugervejledningens afsnit 9.

#### **1.2 Netværk og katalogstruktur på forskermaskinerne**

Data, analyseprogrammer og modeller ligger på PC'er, som fysisk er placeret på Danmarks Statistiks forskningsservice. Brugerne har adgang til forskningsmaskinerne gennem en fjernadgang, således at man kan arbejde på forskermaskinen lokalt – enten fra sin arbejdsplads eller fra steder, hvor man har opkobling til sin arbejdsplads via internet.

Forskermaskinen indgår i et netværk af PC'er, som kan illustreres i følgende diagram:

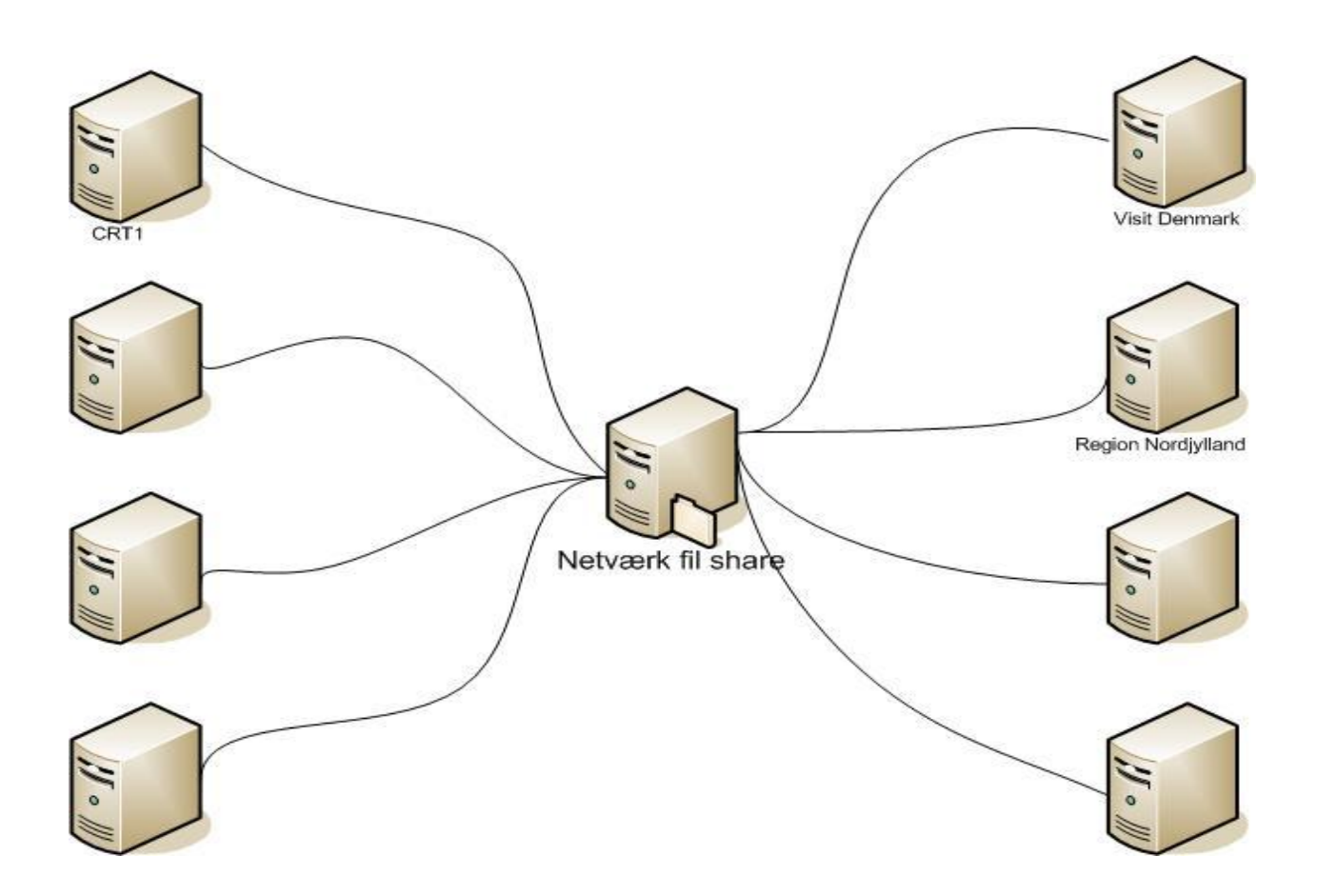

Der er to forskellige typer maskiner:

<span id="page-8-0"></span>· Brugerens egen forskermaskine. Hver brugermaskine har et navn. F.eks. hedder Region Hovedstadens forskermaskine **FSEMEBRHS<1>**, hvilket er kort for **F**orskningsSErvice, den regionale **M**odel for **E**rhverv og **B**eskæftigelse, **R**egion **H**oved**S**taden, maskine **1.**

· Den fælles forskermaskine **FSEMEBSHARE**, hvilket er kort for **F**orskningsSErvice, den regionale **M**odel for **E**rhverv og **B**eskæftigelse, den fælles maskine=**SHARE**.

Når du læser det følgende, er det en god idé at starte din forskermaskine op. Hvordan du starter din forskermaskine er forklaret i afsnit 2.

#### **1.2.1 Data på den fælles forskermaskine (FSEMEBSHARE)**

Katalogstrukturen på din maskine kan afdækkes med et stifinderprogram, f.eks. "**TotalCommander**".

Den fælles forskermaskine **FSEMEBSHARE** ligger på brugermaskinernes "E-drev". "E-drevet" vælges ved at placere cursoren i øverste venstre eller øverste højre hjørne i "TotalCommander"s filoversigt. Data på den fælles forskermaskine, som du har adgang til, omfatter

- · **Rawdata<dir>**
- · **Udpost<dir>**
- · **CRT<dir>**

Under **"Rawdata<dir>"** ligger Danmarks Statistiks rådatafiler

- Rawdata<dir>
	- $o$  700708
		- ß 702810
			- · Befolkningen1994.sas7bdat
			- Befolkningen1995.sas7bdat
			- · ….
			- · Befolkningen2006.sas7bdat
			- · Bol1994.sas7bdat
			- · Bol1995.sas7bdat
			- · ….
			- · Bol2006.sas7bdat
			- · Bolpop1994.sas7bdat
			- · Bolpop1995.sas7bdat
			- · ….
			- · Osv.
- · Udpost<dir>
- · CRT<dir>

Indholdet af disse beskrives nærmere i afsnit 2.

#### Under **"Udpost<dir>**" ligger

- Rawdata<dir>
- · Udpost<dir>
	- o Udbakke
		- $CRT1$ 
			- Leh<dir>
			- Yeo<dir>
			- · …
			- Zqy<dir>
			- Filer<dir>
			- · Udbakkemodtager.txt
			- · ….
- CRT<dir>

Det fremgår, at hver bruger (f.eks. brugeren "zqy") har et katalog, hvor man via mail kan sende filer hiem, som indeholder

- · et underkatalog, hvor de filer, som skal sendes hjem, kopieres ned.
- · en fil (med navnet "Udbakkemodtager.txt"), hvor man har skrevet sin e-mail-adresse .

Gennem udpost kan du sende tabeller, figurer, dokumenter mv. hjem til din lokale computer. Hvordan kan du læse i afsnit 2.

Under **"CRT"** ligger følgende underkataloger:

- · Rawdata<dir>
- Udpost<dir>
- · CRT
	- o BRUGERVEJLEDNINGER
	- o DATA
		- Mikrogrunddata (Registerdata)
			- Personer<dir>
			- · Virksomheder<dir>…..
		- KRNR<dir> (=kommunalt nationalregnskab)
		- TA<dir> (=nationalregnskabet for Danmark)
		- ADAM<dir> (=økonomisk model for Danmark)
		- Turismedata
		- Kommunale regnskaber og budgetter
		- Befolkningsprognoser
		- Osv.
	- o GIS
	- o MODELLER
		- **Basisversion** 
			- ALFRED<dir>
			- · MODELOPBYGNING
		- ß TØBBE/LINE
			- · ALFRED<dir>
			- · MODELOPBYGNING
- ß Globaliseringsmodellen
	- ALFRED<dir>
	- · MODELOPBYGNING
- $\overline{\phantom{a}}$  Osv  $>$
- o TABELLER

Under **"CRT\BRUGERVEJLEDNINGER"** kan man finde brugervejledningen til den regionale model for Erhverv og Beskæftigelse, dokumentation af data og modeller, rapporter, hvor regionale data og modeller har været anvendt i analyser og som stilles til rådighed for brugerne mv. Konkret findes følgende dokumentation organiseret i følgende underkataloger:

ALFRED FREMSKRIVNING GIS INTRODUKTION LINE RAPPORTER SAM-K **TABELLER** 

I hvert katalog ligger brugervejledninger, som du kan læse fra skærmen. Hvis du ønsker materialer udskrevet på papir, skal du sende dem hjem gennem postsystemet, som findes på den fælles forskermaskines E-drev. For en nærmere beskrivelse af, hvordan du sender dokumenter hjem, læs i afsnit 2.

Under **"CRT\DATA"** ligger bl.a. CRT's registerdata, som kan benyttes til at danne tabeller, lave kort mv. Endvidere ligger andre data, f.eks. kommunefordelte nationalregnskabsdata (KRNR). Indholdet af data er beskrevet nærmere i afsnit 5.

Under **"CRT\GIS"** ligger programmer, som benyttes til at udtrække data til kortpræsentation. Indholdet beskrives nærmere i afsnit 8.

Under **"CRT\MODELLER"** ligger de forskellige versioner af SAM-K og LINE. Under kataloget ligger forskellige modeller, f.eks. Basisversion, TØBBE/LINE, Globaliseringsmodellen osv. TØB-BE/LINE er en specialversion af SAM-K/LINE, som CRT har udviklet til VisitDenmark, ligesom Globaliseringsmodellen er en specialversion af SAM-K/LINE, som CRT har udviklet til Beskæftigelsesregionen for Hovedstaden og Sjælland.

Som bruger får man kun adgang til de modeller, som man har truffet aftale om adgang til. Hvis man blot er tilmeldt den Regionale Model for Erhverv og Beskæftigelse, får man alene adgang til Basisversionen under kataloget "MODELLER".

Under hver model ligger to underkataloger – ALFRED og Modelopbygning. Under ALFREDkataloget ligger de brugervenlige præsentationssystemer af SAM-K og LINE. Det omfatter "LETTEtabeller", "DATAalleAAR", ,"SAM-K/LINE\_modelberegning" og "SPECIALtabeller".

Under **"CRT\TABELLER"** ligger brugervenlige SAS-programmer til opstilling og beregning af tabeller på grundlag af registerdata.

#### **1.2.2 Data på din forskermaskine**

Når du starter med at anvende den regionale model for erhverv og beskæftigelse, kopierer du følgende kataloger fra CRT til din egen maskine:

- · GIS
- · MODELLER
- $\circ$  Basisversionen<sup>7</sup>
- · TABELLER

Derimod kopieres **"DATA**" ikke til brugeren. Det skyldes, at tabel- og kortprogrammer læser data direkte fra den fælles forskermaskine. Ligeledes kopieres **"BRUGERVEJLEDNINGER**" heller ikke, fordi disse efter behov kan mailes til brugerens lokale maskiner uden for forskningsservice, og som evt. kan printes på papir.

Samtidig tilføjes "MIT\_KATALOG" til opbevaring af ens egne tabeller, kort, data mv.

Data og modeller ligger – efter, at du har kopieret data og modeller til din maskine – under D:\Data\Workdata\700708 og har følgende kataloger:

- · **GIS<>**
- · **MODELLER<>**
- · **TABELLER<>**
- · **MIT\_KATALOG<>**

#### **MODELLER<>**

Som nævnt ligger under "**MODELLER**" basisversionen af SAM-K og LINE og Specialdata. Som nævnt ligger under hver model to underkataloger

- ALFRED <dir>
	- o LETTETABELLER<dir>
	- o DATAalleAAR<dir>
	- o MODELberegning<dir>
	- o SPECIALtabeller<dir>
- · MODELopbygning
	- o DATA<dir>
	- o SAS-programmer<dir>
	- o \*.als-filer
	- o \*.aps-filer
	- o \*.bcs-filer
	- o \*.txt-filer
	- o osv.

Under ALFRED-kataloget ligger forskellige præsentationer i ALFRED af data fra SAM-K og LINE henholdsvis specialtabeller<sup>8</sup>.

<sup>-</sup>7 Hvis man er bruger af andre MODELLER end basisversionen – f.eks. den turismeversion, som stilles til rådighed for VisitDenmark – skal man kopiere det underkatalog, hvor turismeversionen ligger (f.eks. benævnt VDL e.l.).

Under "LETTEtabeller<dir>" ligger ca. 40 tabeller, som er udvalgt som de vigtigste tabeller for brugere af den regionale model for erhverv og beskæftigelse.

Under "DATAalleAAR" ligger for alle år alle vigtige variabler i SAM-K og modelresultater fra fremskrivning med LINE. Under denne præsentation af data er det ikke muligt at gennemføre modelberegninger.

Under "MODELberegning" ligger et begrænset antal år (typisk 3 år) Man kan vælge, hvilke år man ønsker vist. Under dette katalog kan der gennemføres modelberegninger med LINE.

Under "SPECIALtabeller" ligger bl.a. et underkatalog med "PRIMO\_ULTIMO\_TABELLER" eller andre SPECIALDATA, som brugerne har ønsket præsenteret.

Under "MODELopbygning" ligger

- · "DATA", som indeholder data til opbygning af specialversioner af SAM-K og LINE, underkataloget.
- · "SAS-programmer", som indeholder brugervenlige SAS-programmer til opbygning af datafiler til SAM-K og LINE på grundlag af registerdata.
- · Database- og programfiler, som benyttes til den tekniske opbygning af versioner af specialversioner af modeller.

Indholdet af disse underkataloger – herunder, hvorledes man selv opbygger specialversioner af SAM-K og LINE – forklares nærmere i afsnit 9.

#### **TABELLER<>**

-

Under "TABELLER" ligger følgende kataloger:

AGGREGERING<dir> POPULATION<dir> PROGRAMMER<dir>

Under <PROGRAMMER> ligger brugervenlige SAS-programmer, som kan benyttes til opbygning af tabeller på grundlag af registerdata. Hvorledes dette program benyttes, forklares nærmere i afsnit 7.

Under "AGGREGERING<dir>" ligger delprogrammer i SAS, som aggregerer detaljerede registerdata til tabeldata, f.eks. 1-års-aldersgrupper til 10-års-aldersgrupper eller fra detaljerede uddannelseskoder til udvalgte uddannelsesgrupperinger (f.eks. kort videregående uddannelse mv.).

Under "POPULATION<dir>" ligger delprogrammer i SAS, som gemmer de records, som skal indgå i tabellen. F.eks. kan gemmes records for alle borgere i Danmark, således at antallet af personer i tabellen svarer til befolkningen. Eller man kan gemme antal records, hvor borgeren har arbejde, således at tabellen stemmer med antal arbejdspladser. Eller man kan se på boli-

<sup>8</sup> For specialversioner kan der udvikles andre ALFRED-præsentationssystemer. I dette tilfælde skal man tillige anvende/kopiere disse kataloger til sin forskermaskine.

ger, hvor antallet af records svarer til antallet af boliger. Eller man kan se på sommerhuse, hvor tabellen herefter skal stemme med antal sommerhuse.

#### **GIS<>**

Under "GIS" ligger følgende kataloger:

- · AGGREGERING<dir>
- · EXCEL\_DATAFILER<dir>
- PROGRAMMER<dir>
- SAS DATAFILER<dir>

Under "PROGRAMMER<dir>" ligger forskellige kortprogrammer – f.eks. GIS-programmer til tegning af "mikrokort", dvs. kort, som bygger direkte på registerdata eller til tegning "Makrokort", som bygger ovenpå data fra SAM-K og LINE, som har kommuner, regioner, arbejdskraftoplande, sogne e.l. som geografisk enhed.

Under "SAS\_DATAFILER<dir>" ligger programmer, som kan eksportere data fra SAS-data registerdatasæt til datasæt, som kan læses ind i kortprogrammer, som f.eks. ArcView. (mikrokort).

Under "EXCEL\_DATAFILER<dir>" er vist, hvorledes data som er importeret fra ALFRED (se afsnit 4) eksporteres til Regnearkdata, som herefter kan benyttes som input til kortprogrammer (makrokort).

#### **MIT\_KATALOG<>**

I "MIT\_KATALOG kan du lægge dine egne programmer, data mv. En mulighed er – hvis du f.eks. skal lave en tabel, at kopiere tabelprogrammer fra kataloget "TABELLER<dir>" til "MIT\_KATALOG" for at lave tabellen her. Eller du kan vælge at skrive dine rapporter under "MIT\_KATALOG" for efter afslutning at maile rapporten hjem via udpost.